## Commenting on a Blog Post

- 1. Navigate to the Blog Post you wish to comment on.
- 2. Scroll to the Bottom of the Post's Page and fill in the comment box

This entry was posted in Community Blog by HarrisonFletcher. Bookmark the permalink.

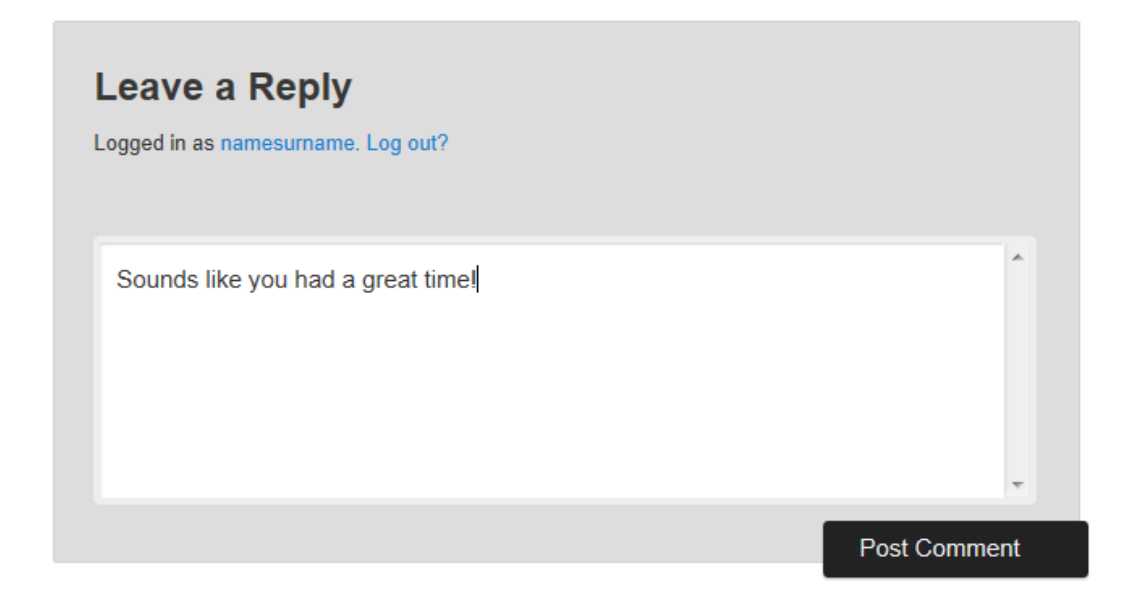

3. Click 'Post Comment'

4. To reply to a comment navigate to the comment you wish to reply to and click 'reply'

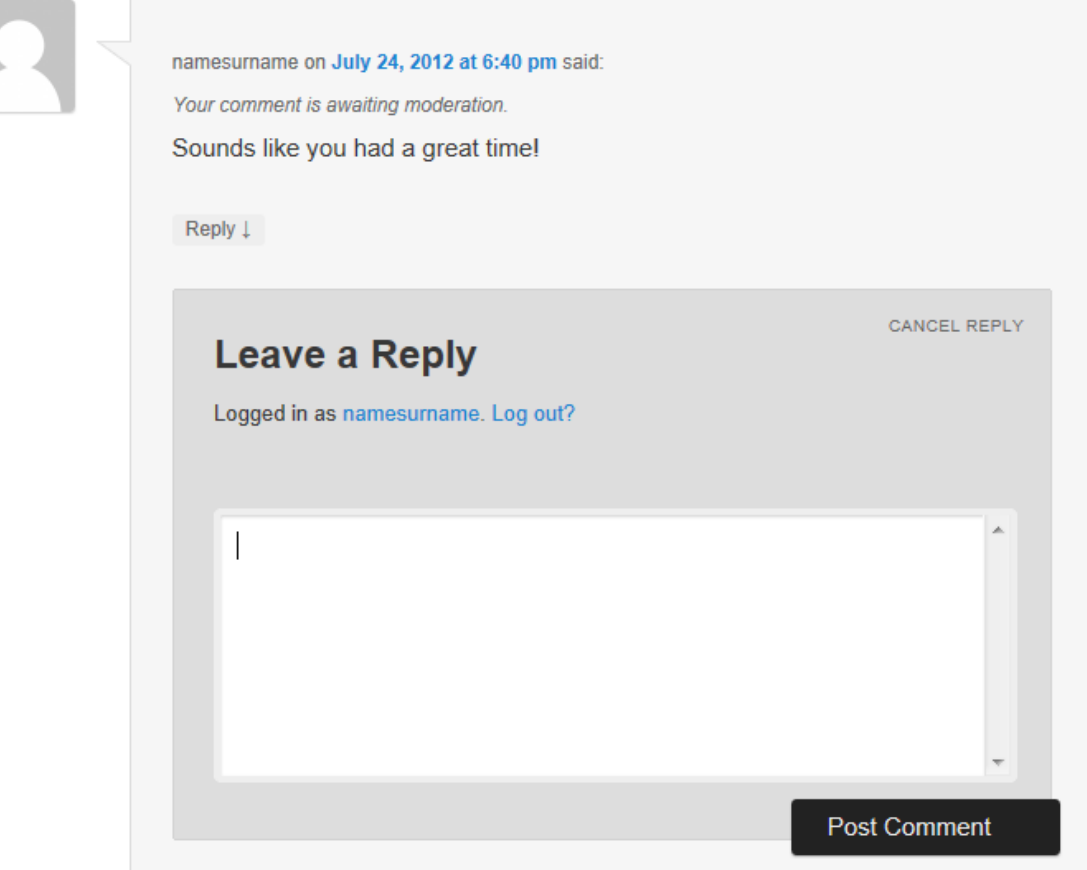

5. Enter your reply and click 'Post Comment'